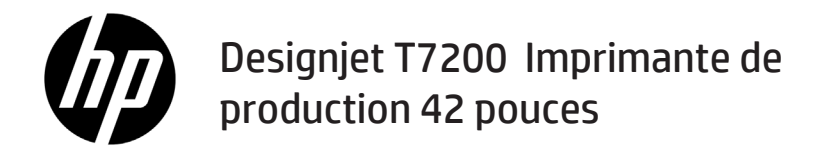

Introduction - informations

## **Qu'est-ce que c'est ?**

Votre imprimante est une imprimante à jet d'encre couleur conçue pour des impressions rapides de grande qualité, avec une résolution maximale de 2400 × 1200 dpi

- Votre imprimante est une imprimante couleur à jet d'encre conçue pour une impression d'images de haute qualité sur du papier d'une largeur pouvant atteindre 1 067 mm (42 pouces).
- Votre imprimante est une imprimante à jet d'encre couleur conçue pour des impressions rapides et de qualité, avec une résolution pouvant aller jusqu'à 2 400 × 1 200 dpi optimisés à partir d'une entrée 1 200 × 1 200 dpi (en utilisant l'option de résolution maximale pour les papiers photo).
- Deux rouleaux (trois rouleaux sur certains modèles) chargés simultanément permettent de basculer automatiquement, rapidement et facilement entre les différents rouleaux ou d'effectuer de grands tirages avec une impression sans surveillance.
- Un système à six encres avec une reproduction des couleurs précise et constante grâce au calibrage automatique des couleurs.
- Deux têtes d'impression noires permettent d'imprimer en niveaux de gris rapidement avec une qualité exceptionnelle.

### **Autres sources d'informations**

Un guide de l'utilisateur complet et plus d'informations sur votre imprimante sont disponibles sur le site web d'assistance HP : www.hp.com/go/T7200/support

Le manuel fournit des informations sur les éléments suivants :

- Présentation de l'imprimante et de ses logiciels
- Installation du logiciel
- Configuration de l'imprimante
- Gestion du papier
- Manipulation des cartouches d'encre et des têtes d'impression
- Impression
- Gestion des couleurs
- Exemples concrets d'impression
- Maintenance de l'imprimante
- Accessoires
- Dépannage des problèmes de qualité d'impression
- Dépannage des problèmes de papier
- Dépannage des problèmes liés aux cartouches d'encre et aux têtes d'impression
- Dépannage courant de l'imprimante
- Messages d'erreur du panneau de commande
- Obtenir de l'aide
- Spécifications de l'imprimante
- Scénarios de gestion des impressions

#### **Notes légales**

Les informations contenues dans le présent document sont soumises à modification sans notification. Les seules garanties couvrant les produits et les services HP sont celles stipulées de façon explicite dans les déclarations de garantie accompagnant ces produits et services. Rien dans le présent document ne peut être considéré comme constituant une garantie supplémentaire. HP n'est pas responsable en cas d'erreurs ou d'omissions techniques ou éditoriales dans le présent document.

Dans certains pays/régions, une version imprimée de la garantie limitée HP est fournie dans le carton. Dans les pays/ régions où la garantie n'est pas mise à disposition en format imprimé, vous pouvez en demander une sur www.hp.com/go/orderdocuments ou écrire à :

Amérique du Nord : Hewlett Packard, MS POD, 11311 Chinden Blvd, Boise, ID 83714, États-Unis.

Europe, Moyen-Orient, Afrique : Hewlett-Packard, POD, Via G. Di Vittorio 9, 20063 Cernusco s/Naviglio (MI), Italie.

Asie, Pacifique : Hewlett-Packard, POD, P.O. Box 200. Alexandra Post Office, Singapour 911507.

#### **Mesures de sécurité**

Les mesures suivantes permettent de garantir que votre imprimante sera utilisée comme il convient et qu'elle ne sera pas endommagée. Suivez ces précautions systématiquement.

- Utilisez la tension d'alimentation indiquée sur la plaque signalétique. Évitez de brancher de nombreux appareils électriques sur la prise secteur de l'imprimante.
- **Introduction informations 1**
- Assurez-vous que l'imprimante est reliée à la terre. Ne pas mettre l'imprimante à la terre peut entraîner des électrocutions, des incendies et éventuellement des interférences électromagnétiques.
- Ne démontez pas et ne réparez pas l'imprimante vous-même. Contactez pour cela votre conseiller Service HP local, voir *Utilisation de votre imprimante.*
- Utilisez uniquement le cordon d'alimentation fourni par HP avec l'imprimante. N'endommagez pas, ne coupez pas et ne réparez pas ce cordon d'alimentation. Un cordon d'alimentation endommagé peut entraîner un incendie ou un accident électrique. Remplacez un cordon d'alimentation endommagé par un cordon homologué par HP.
- Ne laissez pas de métaux ou de liquides (sauf ceux utilisés dans les kits de nettoyage HP) toucher les composants internes de l'imprimante. Cela pourrait provoquer des incendies, des électrocutions ou d'autres graves dangers.
- Mettez l'imprimante hors tension et débranchez le câble d'alimentation de la prise secteur dans les situations suivantes :
	- lorsque vous mettez les mains à l'intérieur de l'imprimante
	- Si l'imprimante émet de la fumée ou une odeur inhabituelle
	- Si l'imprimante fait un bruit inhabituel, qui n'a jamais été perçu pendant un fonctionnement normal
	- Si une pièce de métal ou un liquide (ne faisant pas partie des routines de nettoyage et d'entretien) touche les parties internes de l'imprimante
	- Pendant un orage
	- En cas de panne d'électricité

#### **Le panneau de commande**

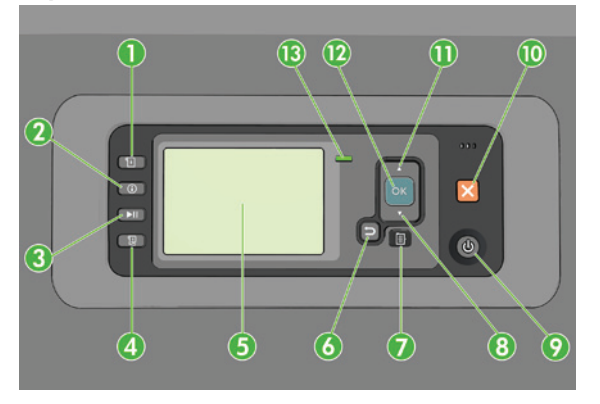

Le panneau avant comporte les éléments suivants et commence par les quatre touches d'accès direct :

- 1. Déclencher le chargement du support.
- 2. Touche **Aff icher les informations**. Si vous appuyez plusieurs fois sur cette touche, vous pouvez aff icher des informations sur tous les papiers chargés, l'état de connexion de l'imprimante à l'ordinateur, les niveaux d'encre et l'état des têtes d'impression.
- 3. La touche **Suspendre l'impression** interrompt immédiatement l'impression. Appuyez de nouveau sur la touche pour reprendre l'impression. Cela peut être utile par exemple lorsque vous souhaitez modifier ou charger un rouleau.
- 4. Touche **Avance et coupe papier**.
- 5. Panneau de commande : affiche des erreurs, avertissements et informations relatifs à l'utilisation de votre imprimante.
- 6. Touche **Arrière** : permet de revenir à l'étape précédente lors d'une procédure ou d'une interaction. Permet d'accéder au niveau supérieur, ou de quitter l'option du menu, ou lorsque plusieurs options sont possibles.
- 7. Touche **Menu** : permet de revenir au menu principal de l'écran du panneau frontal. Si vous êtes déjà dans le menu principal, elle permet d'afficher le menu d'état.
- 8. Touche **Bas** : permet de descendre dans un menu ou une option, ou de diminuer une valeur, par exemple lors de la configuration du contraste de l'écran du panneau avant ou de l'adresse IP.
- 9. Touche **Alimentation** : permet de mettre l'imprimante sous tension et hors tension ; elle comporte également un voyant indiquant l'état de l'imprimante. Si le voyant de la touche d'alimentation est éteint, l'imprimante est hors tension. Si le voyant de la touche d'alimentation clignote en vert, l'imprimante est en phase de démarrage. Si le voyant de la touche d'alimentation est vert, l'imprimante est sous tension. Si le voyant de la touche d'alimentation est orange, l'imprimante est en mode veille. Si le voyant de la touche d'alimentation clignote en orange, l'imprimante nécessite votre attention.
- 10. Touche **Annulation** : permet d'abandonner une procédure ou une interaction.
- 11. Touche **Haut** : permet de monter dans un menu ou une option, ou d'augmenter une valeur, par exemple lors de la configuration du contraste de l'écran du panneau frontal ou de l'adresse IP.
- 12. Touche OK : permet de confirmer une action lors d'une procédure ou d'une interaction. permet d'accéder à un sous-menu à l'intérieur du menu. permet de sélectionner une valeur si plusieurs options sont possibles. Si le menu d'état est affiché, cette touche permet d'accéder au menu principal.
- 13. Témoin d'état : indique l'état de l'imprimante. Si le voyant d'état est allumé en vert, l'imprimante est opérationnelle. S'il clignote en vert, l'imprimante est occupée. Si le voyant DEL est allumé en orange, il y a une erreur système. S'il clignote en orange, l'imprimante requiert votre attention.

#### **Messages et codes d'erreur du panneau frontal**

m

Si le message d'erreur qui apparaît sur le panneau frontal **n'est pas** inclus dans cette liste et que vous doutez de la réponse, mettez l'imprimante hors tension, puis à nouveau sous tension. Si le problème persiste, contactez l'assistance HP. Voir Utilisation de votre imprimante.

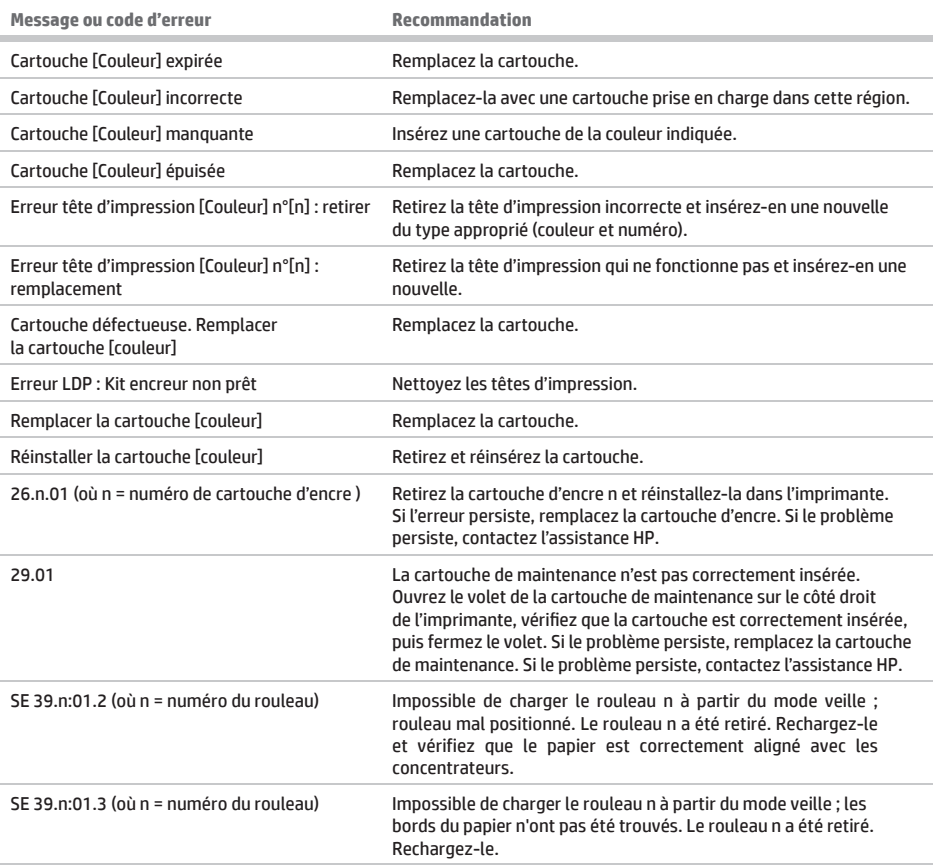

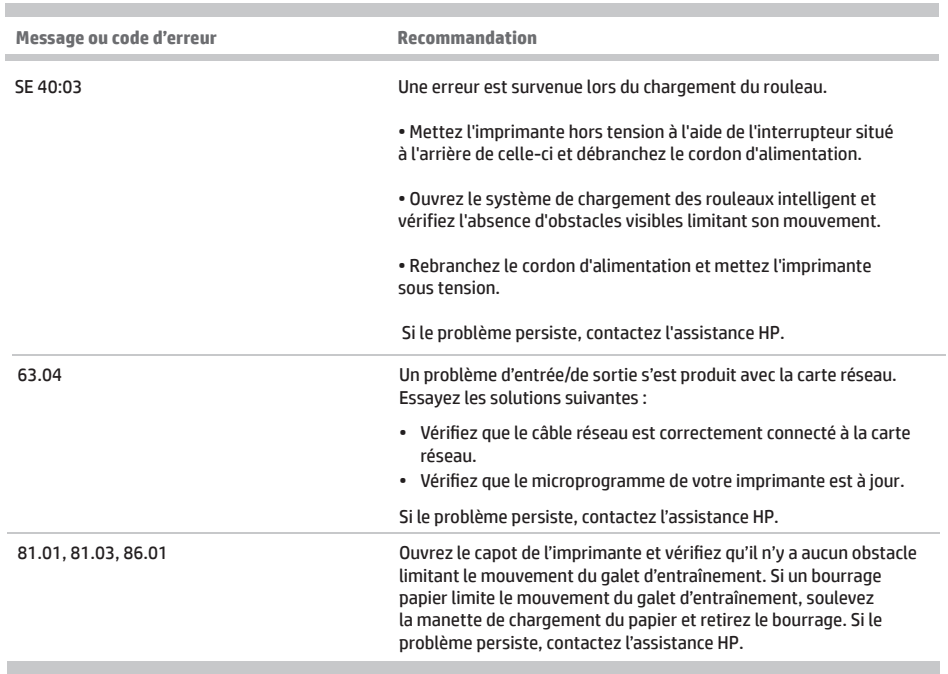

# **Spécifi cations d'alimentation**

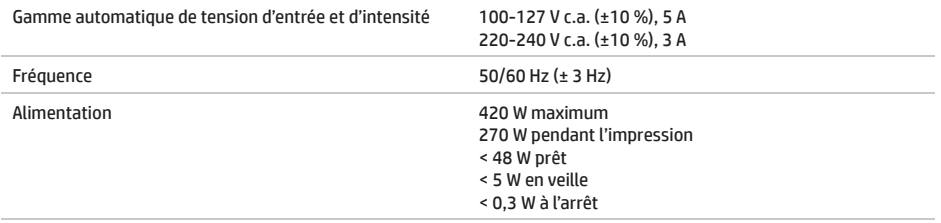